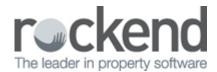

# Property Water Efficiency Setup and Use in REST Professional

#### Overview

Property Water Efficiency allows identification and reporting on properties that are water efficient and or due for inspection. The tenant Invoice Entry and Water Usage Invoice screens display the property's Water Efficiency status and a Water Efficiency Inspection report is available in Property Reports menu. This feature will assist NSW and QLD users where legislation has set minimum criteria to establish whether a property is water efficient.

This document will cover:

- How to Mark a Property as Water Efficient
- How to Check Water Efficiency when Creating an Invoice
- How to Generate the Water Efficiency Report

### How to Mark a Property as Water Efficient

The property reminders tab has been updated with a Water Efficient status of **Yes** or **No** and a **Last Inspection Date**.

- 1. Go to **Files** > **Property** to search for and display the appropriate property
- 2. Click on the **Reminders** Tab
- 3. Select the water efficiency status from the Water Efficient dropdown list
- 4. Enter the Last Inspection Date

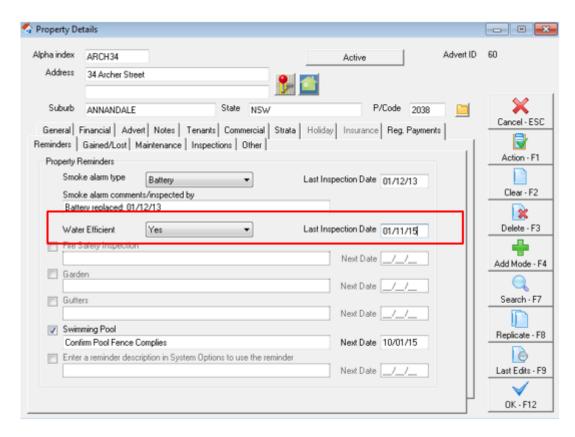

How to Check Water Efficiency when Creating an Invoice

A property's water efficiency details are displayed on both the Tenant Invoice Entry and Water Usage Invoice Screens at the time of entering the invoice

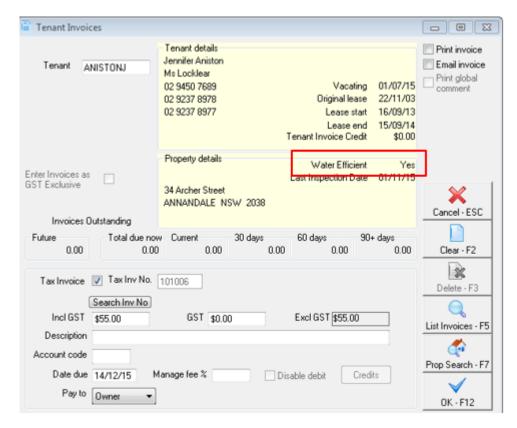

# How to Generate the Water Efficiency Report

A new report is available for properties to report on manage water efficiency. These reports will assist agencies in following up with landlords to ensure that the property is water efficient.

- 1. Go to Reports > Property > Water Efficiency Report
- 2. The report can be filtered by **Property, Manager, Class, Water Efficiency Status, Inspection date** and **Area Code**

## 3. Click **Preview-F11**

#### WATER EFFICIENCY INSPECTION REPORT

| For All Managers<br>Active Status: Active |                                              |                                                                                                    | From: 1          | to: ZZZZZZZZZZ - All Properties<br>Range: All dates |
|-------------------------------------------|----------------------------------------------|----------------------------------------------------------------------------------------------------|------------------|-----------------------------------------------------|
| Alpha<br>Mgr                              | Address                                      | Owner<br>Contact Details                                                                           | Water Efficient  | Last Inspection Date                                |
| ARCH34<br>CK                              | 34 Archer Street<br>ANNANDALE NSW 2038       | Patrick Dempsey<br>H: 02 9517 4589 W: 02 9<br>M: 0407 642 158 F:<br>Email: jaime.fitbn@rockend.com | Yes<br>1238 4785 | 01/11/15                                            |
| BEACH96<br>CK                             | 96 Beach Street<br>COOGEE BEACH NSW 2034     | Colin Smith<br>H: (02) 9958 7458 W: (02)<br>M: 0424 897 568 F:<br>Email: colin@mrdarcy.com.au      | 9238 5478 Yes    | 11/12/13                                            |
| GALL24<br>CK                              | 24 Gallimore Avenue<br>BALMAIN EAST NSW 2041 | Mr David Beckham<br>H: 02 9565 4736 W:<br>M: 0424 589 215 F:<br>Email: beckham@ffa.com             | Yes              | 10/12/13                                            |

02/02/2016 10:59 am AEDT